## **ПРИМЕНЕНИЕ CAD/CAE СИСТЕМ В РАСЧЕТАХ НА ПРОЧНОСТЬ СОЕДИНЕНИЙ ЭЛЕМЕНТОВ СТРОИТЕЛЬНЫХ КОНСТРУКЦИЙ**

## **Руднев И.В., Столповский Г.А. Оренбургский государственный университет, г. Оренбург**

В расчетах на прочность строительных конструкций при подготовке курсовых, дипломных проектов и выпускных квалификационных работ студентами и магистрантами по направлению «Строительство» достаточно часто используются различные системы автоматизированного проектирования, такие как «Лира», «APM WinMachine», «ANSYS», «SolidWorks», основанные на методе конечных элементов. Однако в рамках изучаемых курсов в полной мере овладеть мощными пакетами программ, таких как ANSYS, студенты, как правило, не успевают, в том числе из-за англоязычного интерфейса.

С другой стороны у более доступных, с точки зрения возможности обучения, пакетов программ порою не достаточно графического функционала для решения поставленных задач. К таким задачам зачастую относятся расчеты на прочность контактирующих элементов строительных конструкций, в частности, их соединения. Например, в модуле APM Structure3D, являющимся базовым расчетным ядром системы APM WinMachine, достаточно сложно создать твердотельную модель сборки из нескольких разнохарактерных элементов.

Принимая во внимание геометрическую форму моделируемых соединений для создания пространственной геометрии наиболее рационально будет использование систем автоматизированного проектирования предназначенных для создания 3D моделей (CAD систем), например программы Компас 3D, разработки группы компаний Аскон (Россия). Однако хотелось бы отметить, что нет принципиальной разницы, в каком графическом редакторе будет создаваться трехмерная модель, так как в последующем она может быть сохранена в формате STEP.

STEP - это ISO-стандарт для компьютерного представления и обмена индустриальными данными. Целью стандарта является обеспечение механизма описания данных продукта в течении всего его жизненного цикла, независимо от определенного программного обеспечения. Чаще всего STEP используется для обмена данными между CAD, CAM, CAE и PDM-системами. Данные модели в формате STEP описываются с помощью языка EXPRESS, обмен данными осуществляется в форматах STEP-File, STEP-XML или через доступ к базе данных. В зависимости от прикладной области описание модели определяется протоколом приложения (Application Protocol). В частности, протокол AP203 соответствует конфигурации контролируемого 3Dпроектирования.

В дальнейшем, посредством обменного формата, геометрия может быть передана в модуль APM Studio, входящий в состав программного комплекса APM WinMachine, разработанного компанией НТЦ АПМ в г. Королев Московской области. Модуль APM Studio предназначен для подготовки построенных моделей к прочностному и динамическому анализу, а также для выполнения расчетов и визуализации результатов этих расчетов.

APM Studio построен на базе собственного математического ядра «APM Engine». Ядро «APM Engine» служит для выполнения совокупности булевых операций над типовыми формообразующими элементами и хранения форматов геометрических элементов.

В состав APM Studio входят инструменты геометрического моделирования, подготовки сборок к расчёту, задания граничных условий и нагрузок, а также встроенные генераторы конечно-элементной сетки (как с постоянным, так и с переменным шагом).

После получения конечно-элементной сетки, производится передача её в модуль APM Structure3D. Модуль APM Structure 3D является базовым расчетным ядром системы APM WinMachine. Он обладает широкими возможностями для создания моделей конструкций, выполнения необходимых расчетов и визуализации полученных результатов. Использование этих возможностей позволяет сократить сроки проектирования и снизить материалоемкость объекта, а также уменьшить стоимость проектных работ [1].

В качестве примера рационального использования CAD/CAE систем рассмотрим методы построения модели соединения стального крупноразмерного винтового нагеля крестообразного поперечного сечения с деревянным брусом и расчета указанного соединения на прочность при выдергивании.

Стальной нагель имеет достаточно сложную форму (смотри рисунок 1). Аналогичную форму имеет и ответный паз в деревянном брусе, сформированный в процессе забивания нагеля.

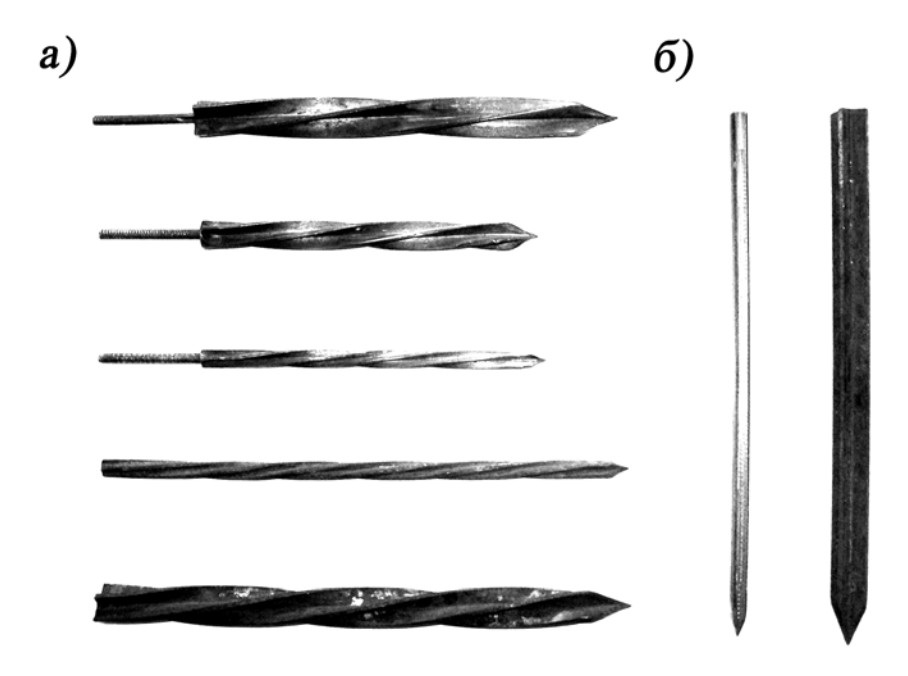

Рисунок 1 - Стальные стержни (нагели) крестообразного поперечного сечения: а) с винтовыми ребрами; б) с прямыми ребрами

Для построения сборочной модели соединения в программе Компас 3D необходимо отдельно создать модель нагеля и бруса с пазом, созданным нагелем. Для этого достаточно двух операций. Первая процедура – «выталкивание» - предназначена для создания замкнутых объемов правильной формы типа «цилиндр» и «параллелепипед», а вторая - «кинематическая операция» - для создания винтовых поверхностей. Используя выше перечисленный функционал, создаются модели нагеля и деревянный бруса с пазом. Затем в режиме «сборка» создается сборочная единица соединения из ранее построенных отдельных деталей (рисунок 2).

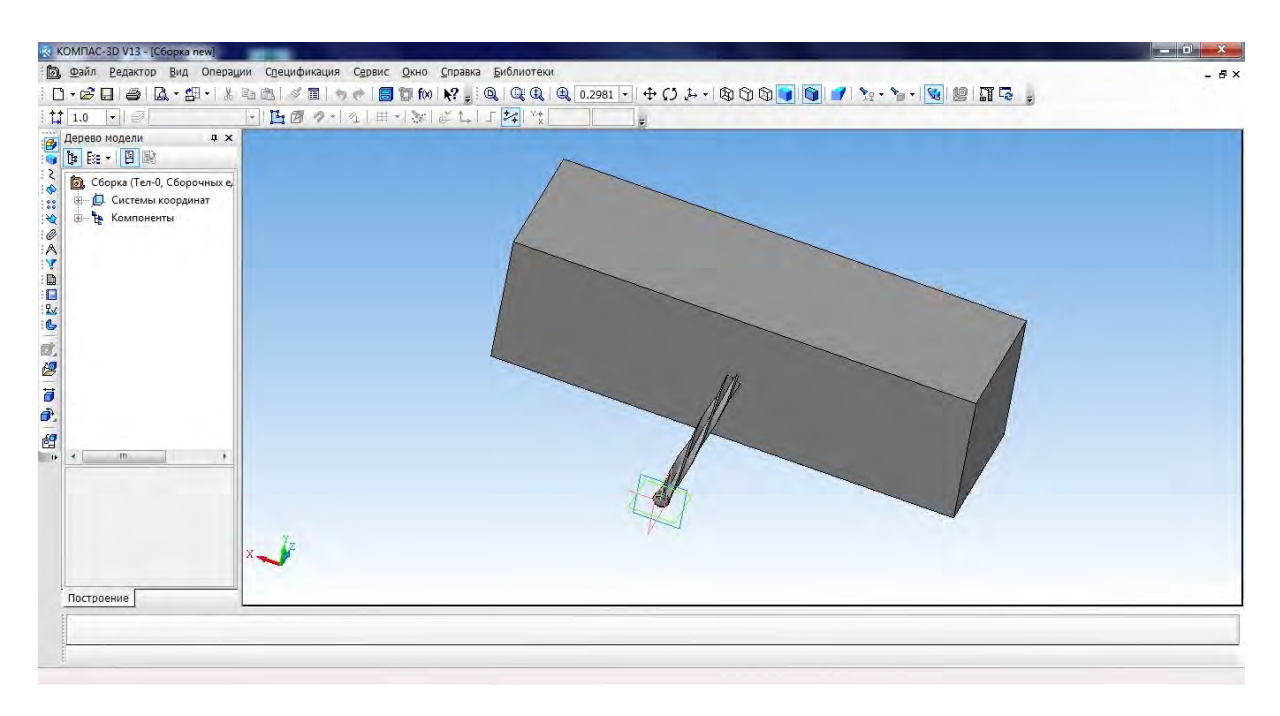

Рисунок 2 – 3D модель сборочной единицы соединения «нагель-брус», созданная в программе Компас

Заключительным этапом в работе с 3D графическим редактором является импортирование модели в обменный формат STEP.

Для подготовки геометрической модели к последующему конечноэлементному анализу воспользуемся модулем APM Studio, импортируем ранее сохраненный файл сборки формата STEP.

Использованные граничные условия, в процессе построении сборочной модели в графическом пакете не могут быть использованы при расчете, так как не имеют жесткостных характеристик в нормальных и касательных направлениях. Поэтому в модуле APM Studio необходимо выполнить процедуру автоматического определения зон взаимодействия деталей друг с другом – контактных зон.

В качестве типа контактного взаимодействия выбирается опция «Жесткий контакт». Данный вид контакта соответствует наличию общих винтовых плоскостей нагеля и дерева, а также закусыванию металлического нагеля волокнами дерева.

Определение жесткостных характеристик будет выполнен автоматически модулем APM Studio, исходя из жесткостных характеристик материалов элементов сборочной единицы.

Предпоследним этапом постановки задачи является задание силовых факторов путем указания поверхности и величины нагрузки.

Наиболее ответственным этапом является назначение размера конечного элемента, на которые будет произведено разбиение модели. При неверном задании размера объемного конечного элемента возможно получение погрешности вплоть до 50 %.

Для генерации конечно-элементной сетки модулем APM Studio будут использованы 4-х узловые элементы с 3-мя степенями свободы в каждом узле (тетраэдры). Шаг сетки на нагеле принят в 1 мм (при данном размере тэтраэдра получим не менее двух слоев солидов по сечению), на деревянном брусе 2 мм (такой малый размер необходим для корректного взаимодействия с нагелем).

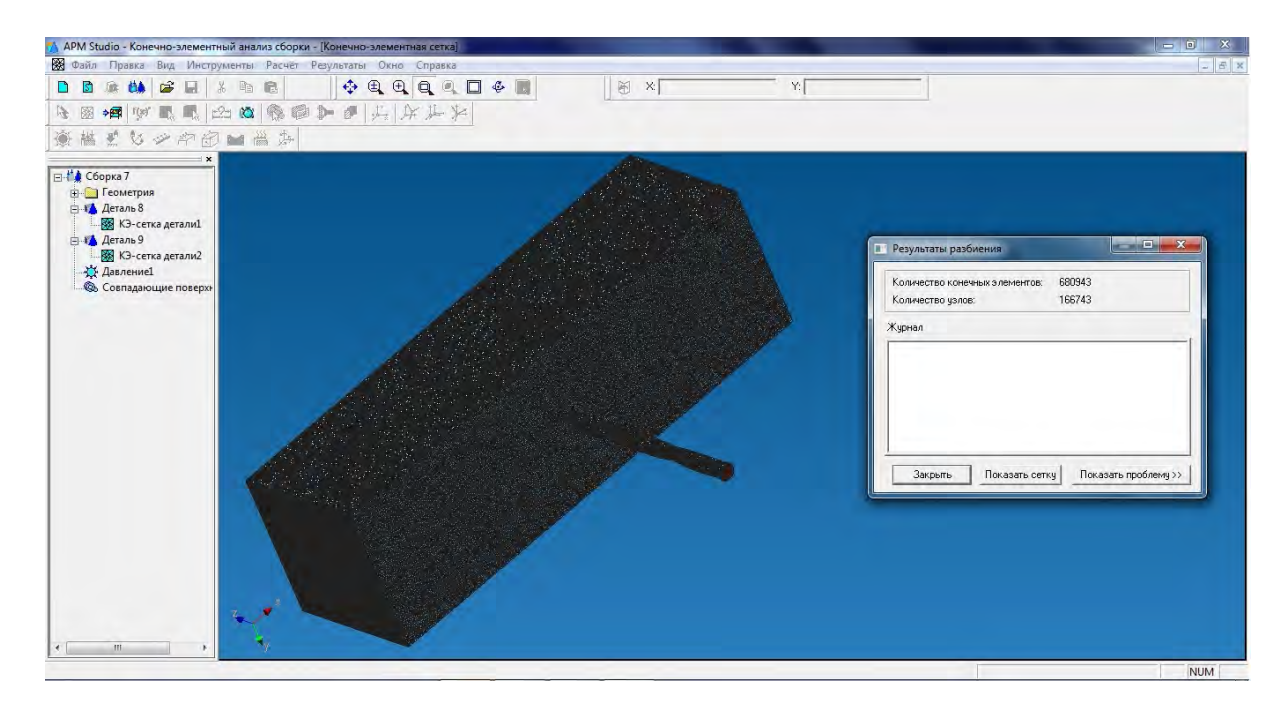

Рисунок 3 – Твердотельная модель соединения «нагель-брус», созданная в модуле APM Studio.

После присвоения нагелю и деревянному брусу необходимого типа материала, выполняется проверка твердотельной модели на отсутствие совпадающих элементов, а также элементов с нулевым объемом.

Заключительным этапом построения твердотельной конечно-элементной модели соединения «нагель-брус» в модуле APM Studio (рисунок 3) является создание закрепления бруса и различных вариантов силового воздействия на нагель в рамках проводимого модельного эксперимента.

Расчет соединения стального нагеля с деревянным брусом на выдергивание проводится после сохранения модели в модуле APM Structure 3D. Вид спереди созданной модели с расстоянием между опорами в 400 мм приведен на рисунке 4.

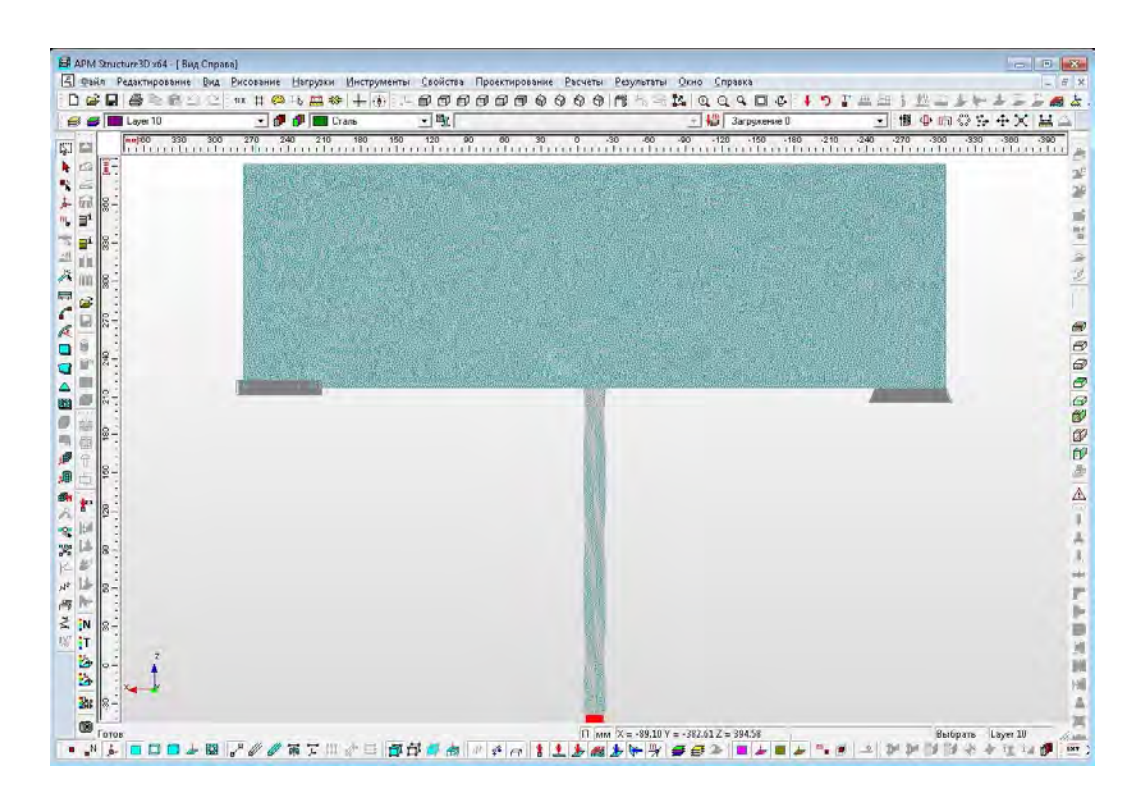

Рисунок 4 – Твердотельная модель соединения «нагель-брус», подготовленная к расчету в модуле APM Structure 3D

После выполнения расчета может быть реализована визуализация результатов модельного эксперимента в виде карт с изолиниями. На рисунках 5, 6 для наглядности представлены карты распределения напряжений по Мизесу в нагеле и брусе при нагрузке выдергивания в 6 кН.

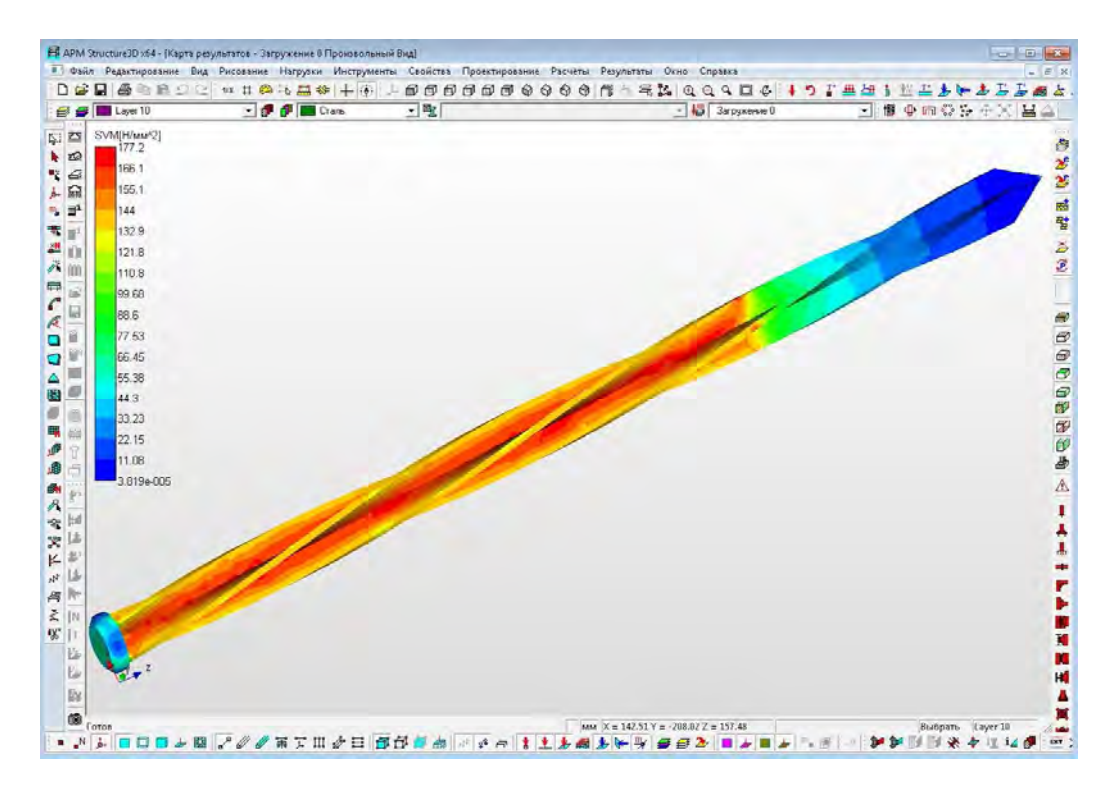

Рисунок 5 - Карта распределения эквивалентных напряжений в нагеле

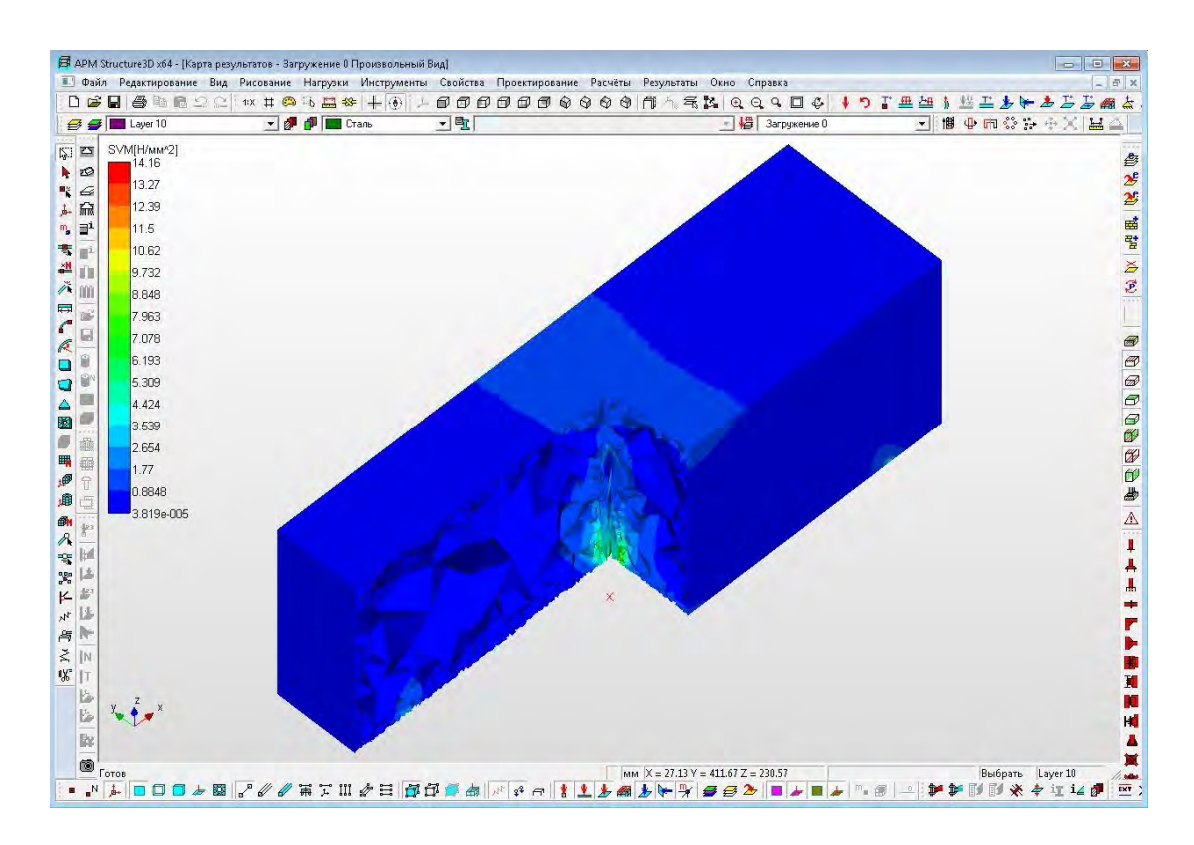

Рисунок 6 - Карта распределения эквивалентных напряжений внутри паза бруса

Результаты модельного эксперимента имеют хорошую сходимость с результатами натурных испытаний [2], а предложенный подход решения контактных задач c применением отечественных CAD/CAE систем заслуживает внимания студентов, магистрантов и аспирантов при выполнении расчетов на прочность соединений строительных конструкций.

## *Список использованных источников*

*1. Горелов, С. Н. Комплексное применение САПР при подготовке студентов технических специальностей [Электронный ресурс] / С. Н. Горелов, А. В. Попов, И. В. Руднев // Вызовы ХХI века и образование : материалы всерос. науч.-практ. конф., 3-8 февраля 2006 г. / Оренбург. гос. ун-т. - Оренбург : ГОУ ОГУ, 2006. – [Секция 13, с. 27-34]. – 1 электрон. опт. диск (CD-ROM). – Загл. с этикетки диска. – ISBN 5-7410-0650-7.* 

*2. Столповский, Г. А. О соединениях деревянных элементов на стальных крестообразных нагелях / Г. А. Столповский, И. В. Руднев, В. Н. Шведов // Сборник трудов 3-й всероссийской научно-технической конференции, посвященной 80-летию НГАСУ (СибСтрИн) / ред. Г. К. Найденова. – Новосибирск : НГАСУ (СибСтрИн), 2010. - С. 87-89. - ISBN 978-5-7795-0501-7.* 

*3. Замрий, А.А. Проектирование и расчет методом конечных элементов трехмерных конструкций в среде APM Structure 3D / А.А. Замрий. - М.: Издательство АПМ. 2004. - 208 с.*